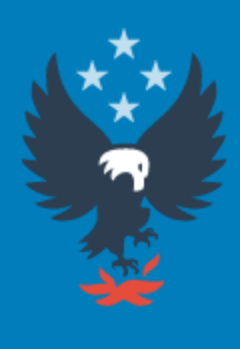

### U.S. Fire Administration **Working for a fire-safe America**

## *How to report a No Activity with the National Fire Incident Reporting System (NFIRS)*

## 1. Start by clicking on

<https://www.nfirs.fema.gov/NFIRSWebTools/welcome.do>

## 2. Login to DEBI using your NFIRS username and *password.* Click Ok on the Federal warning.

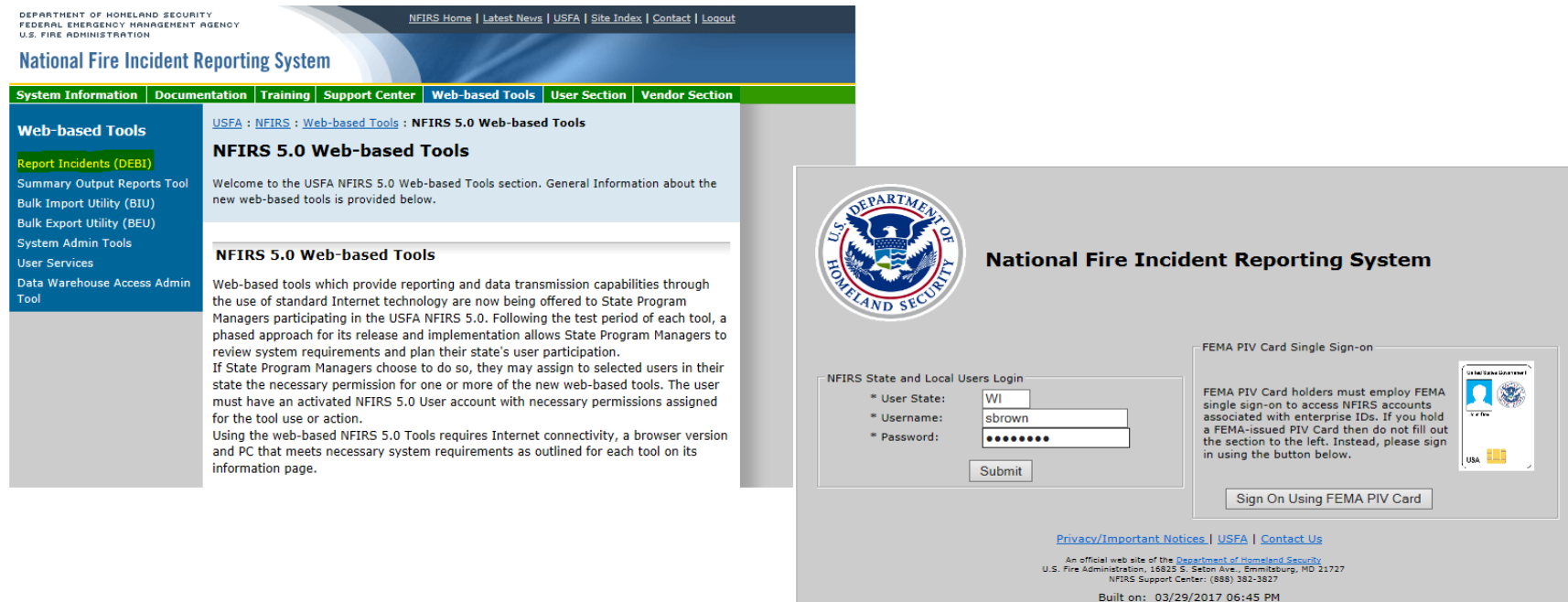

You are about to access a U.S. Government information system. Access to this system is restricted to authorized users only. Anyone who accesses this system without authorization or exceeds authorized access could be subjected to a fine or imprisonment, or both, under Public Law 98-473. By accessing the system you consent to having your activities and or access recorded by system software and periodically monitored. If this record reveals suspected unauthorized use or criminal activity, the evidence may be provided to supervisory personnel and law enforcement officials.

#### DO NOT PROCESS CLASSIFIED INFORMATION ON THIS SYSTEM

ОΚ

### 3. Click on *New Incident.*

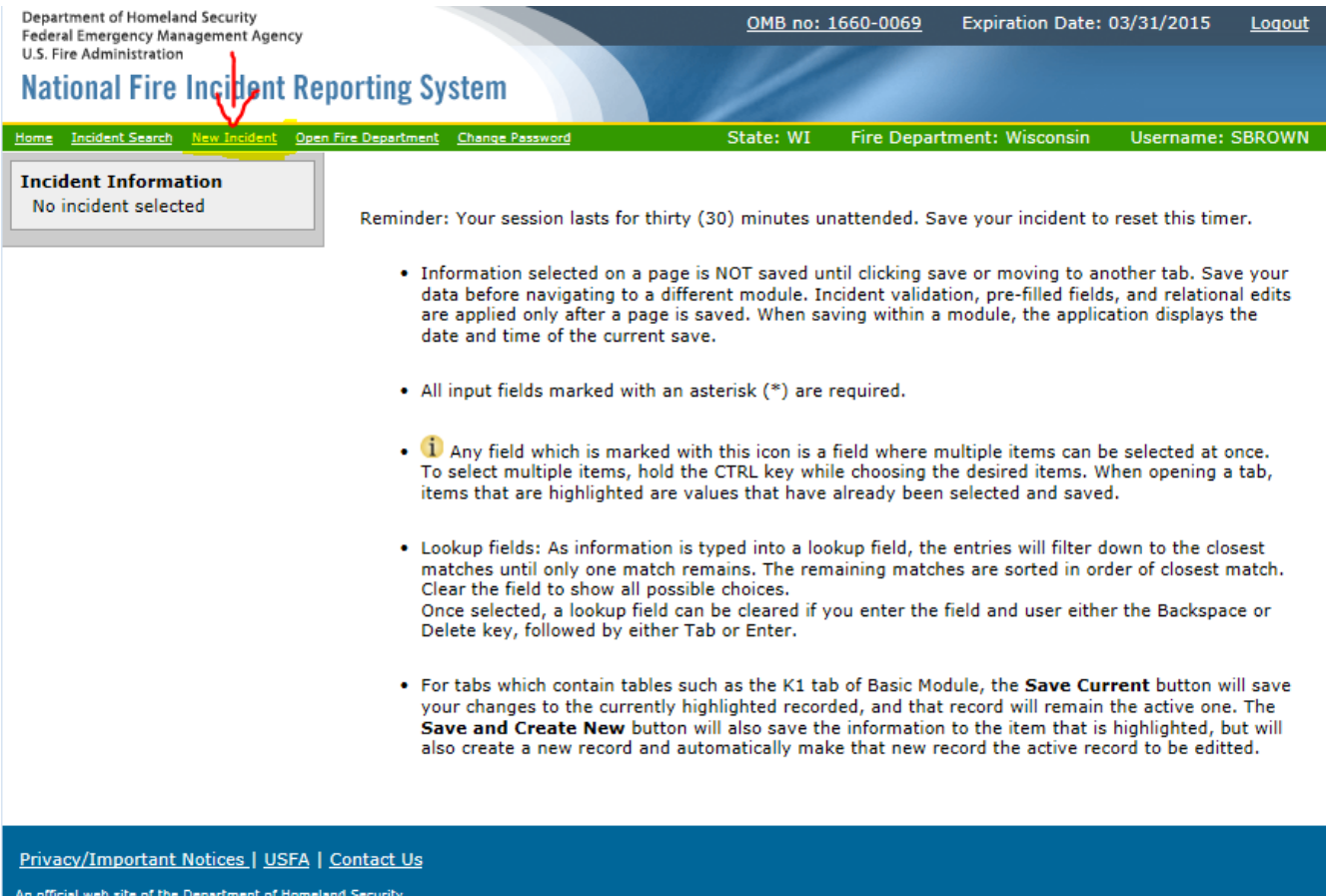

Am onicial web site of the <u>Department of mometand Security</u><br>U.S. Fire Administration, 16825 S. Seton Ave., Emmitsburg, MD 21727<br>NFIRS Support Center: (888) 382-3827

### 4. Put a **(√)** checkmark in the *No Activity box*, enter the date as the *last day of the month*, your Incident Number will be seven 9's *(9999999)*, enter your *FDID* and Click *SAVE*.

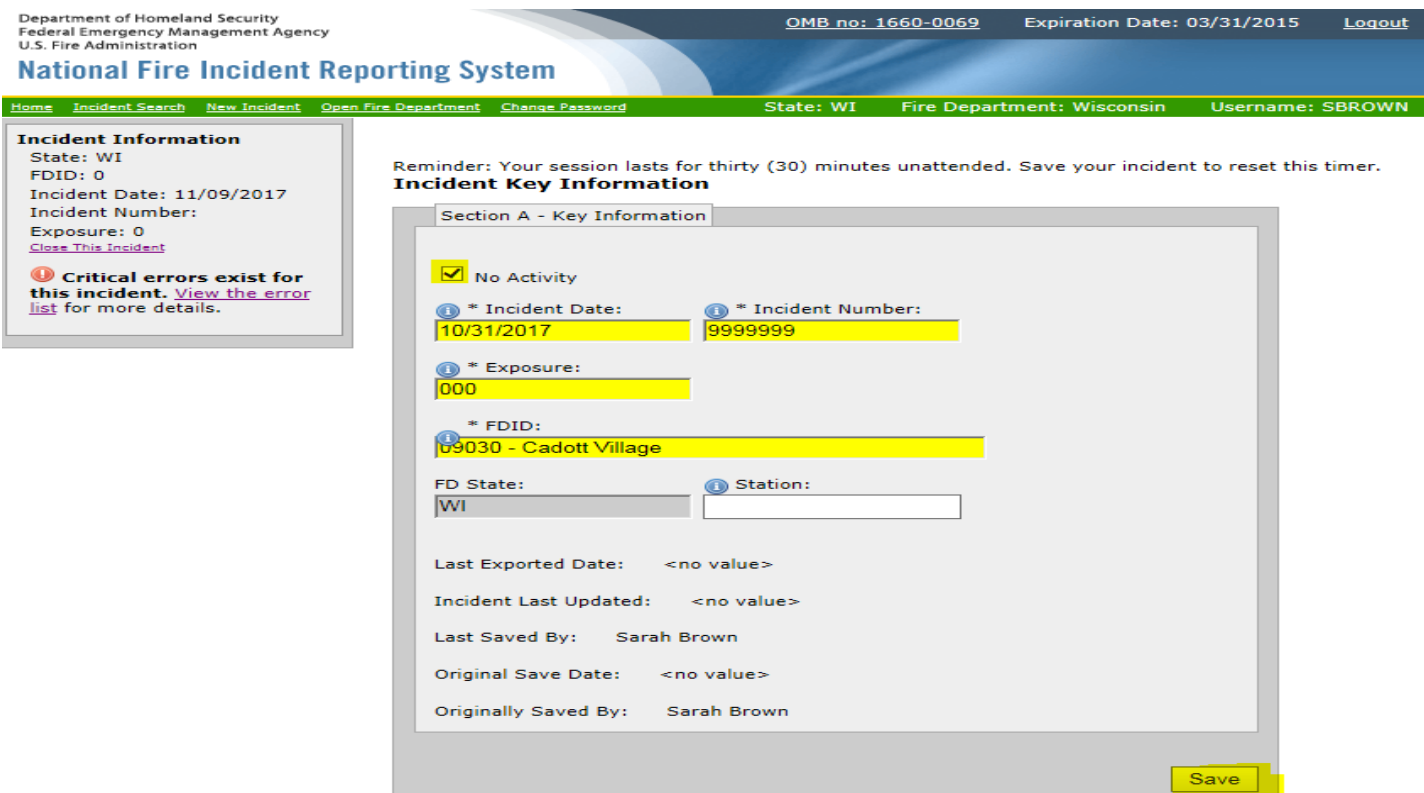

<u> Privacy/Important Notices | USFA | Contact Us</u>

### 5. You will get a message that your *Incident saved*. You can now log out.

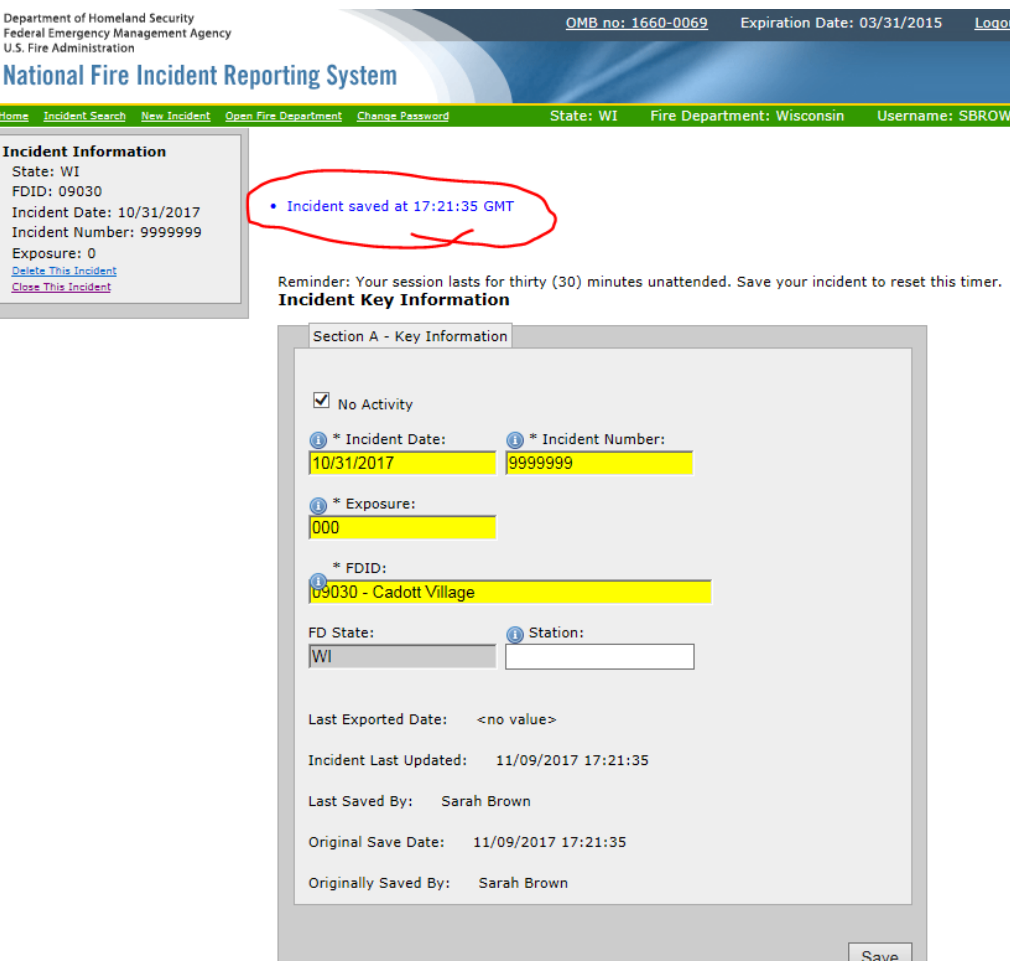

# Questions or Assistance???

Please call or email Sarah Brown @ 715-634- 4013 or [Sarah2.Brown@Wisconsin.gov](mailto:Sarah2.Brown@Wisconsin.gov)